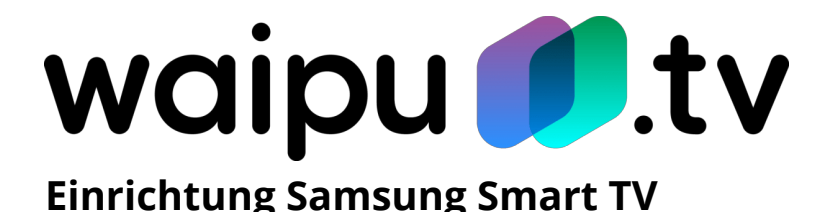

## **Vorbereitung:**

- **Kompatibler Fernseher:** Sie benötigen einen kompatiblen Samsung Smart TV ab den Baujahren 2017/18 oder höher.
- **Inbetriebnahme:** Verbinden Sie Ihren Fernseher mit dem Netzkabel. Stecken Sie das Netzkabel in die Steckdose.
- **Internetverbindung:** Sie müssen Ihr Gerät mit einem WLAN-Netzwerk verbinden, um um die Smart TV-Funktionen nutzen und auf verfügbare Inhalte zugreifen zu können.
- **Samsung-Konto:** Verbinden Sie das Gerät mit Ihrem Samsung-Konto. Sollten Sie noch kein Konto haben, können Sie dies mit einem Samsung Smartphone im Bereich "Konten" erstellen oder alternativ folgenden Link über Ihren Browser aufrufen:

<https://account.samsung.com/account/signUp.do>

## **So installieren Sie die [waipu.tv](http://waipu.tv)-App:**

- 1. Drücken Sie die Home-Taste auf der Fernbedienung Ihres Fernsehers um den Home-Bildschirm aufzurufen. Wählen Sie anschließend "Apps".
- 2. Wählen Sie die [waipu.tv](http://waipu.tv)-App aus.
- 3. Um mit dem Herunterladen und Installieren der [waipu.tv](http://waipu.tv)-App auf Ihrem Fernseher zu beginnen, wählen Sie "installieren".
- 4. Die App wird installiert. Sobald die Installation abgeschlossen ist, können Sie die App direkt ausführen. Wählen Sie hierzu "Öffnen".
- 5. Drücken Sie die Zurück-Taste, um das Menü zu verlassen.
- 6. Klicken Sie erneut die Home-Taste auf der Fernbedienung um die Übersicht Ihrer installierten Apps aufzurufen.
- 7. Klicken Sie auf die [waipu.tv](http://waipu.tv)-App um diese zu starten.

Viel Spaß beim waipen!